## **TROUBLESHOOTING FOR PRESCRIPTIONS**

The most common reasons that cause a prescription from being completed are shown below. If you did not complete all the components of the prescription process, you will receive the following error when you try to submit your billing voucher.

ERROR MESSAGE: "**DETAILS OF PRESCRIPTION/ORDER NOT ENTERED FOR ENROLLMENT**."

**PRESCRIPTION ENTRY SCREEN Upload Prescription Entry** 

The **Prescription Entry Details were not completed and/or saved** (Preview/SAVE & DONE).

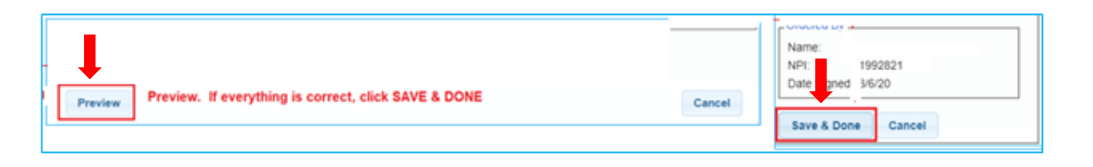

 $\checkmark$  The **enrollment that applies to the prescription was not selected** on the Prescription Entry Details screen. *Don't forget to click Preview/SAVE & DONE after selecting the enrollment.*

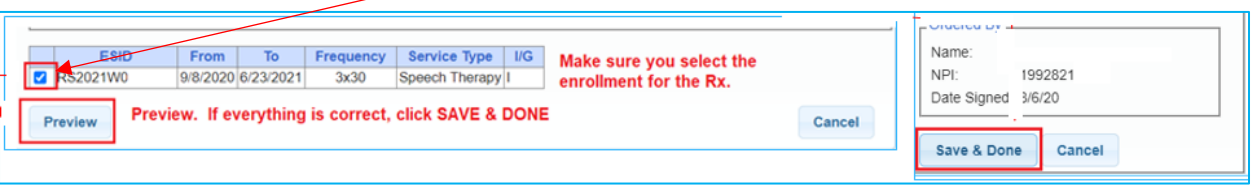

**PRESCRIPTION IMAGE SCREEN** 

**Upload Prescription Image** 

 **The image of the prescription was not uploaded** or the image was uploaded and **not attached to the Prescription Details** Screen.

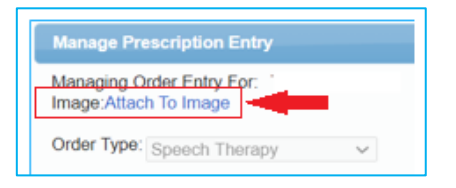

The **Eligible Orders** on the Image Details Screen **was not selected**.

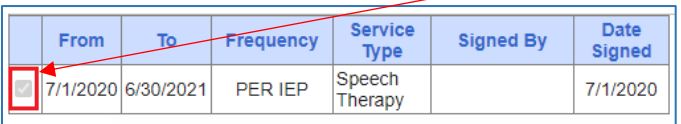

## **INCORRECT SCHOOL YEAR**

 The **correct school year** was not selected and, as a result, the enrollment that you selected will not be associated with the prescription that you uploaded.

When the Order Type and the School Year are selected on the Prescription Entry Details Screen, all the enrollments entered for the selected order type *(i.e., Speech Therapy)* for the selected school year *(i.e., 2020-2021)* show at the bottom of the Prescription Entry Screen. If the incorrect year is selected, the prescription that you uploaded will not be associated with the enrollments for the correct school year.

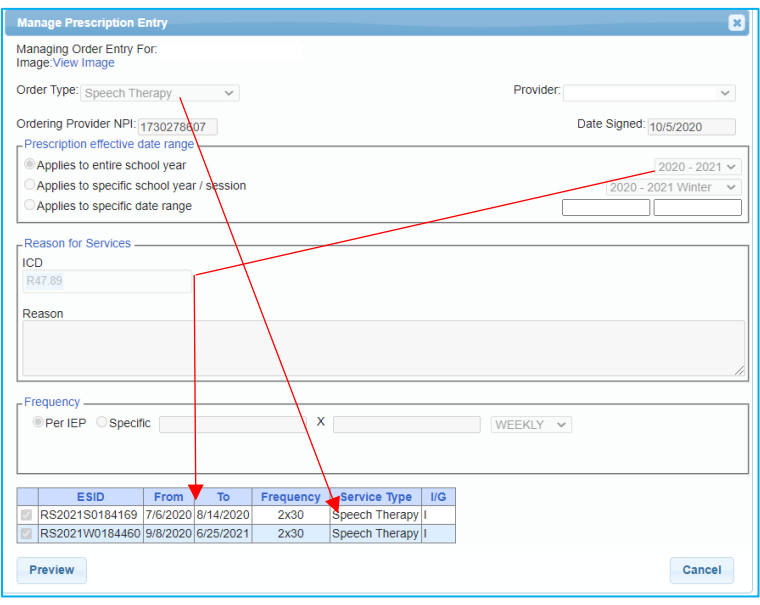

## **PRESCRIPTION WAS "INVALIDATED"** *(because the prescription is not valid for Medicaid claiming)*

 The **prescription was "Invalidated"** because one of the eight mandated prescription components did not meet Medicaid requirements. As a result, billing cannot move forward. *(i.e., Practitioner's address and phone number are missing from the prescription or signature stamp was used to sign prescription.)*

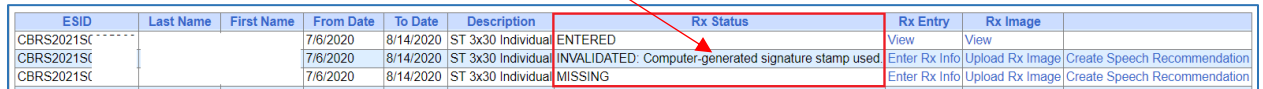